## **Website Logins for Students and Admins:**

There are two links for a student to login to AwardSpring and create an account:

- 1. Current student with a SeattleColleges email address uses this [link](https://seattlecolleges.awardspring.com/) and
- 2.Prospective students who does not have a SeattleColleges email address and will use their personal email address to login with this [link](https://seattlecolleges.awardspring.com/prospective/signin).

*EF Staff/Administrators* **will use this [link](https://seattlecolleges.awardspring.com/signin) to login a**nd select Forgot Password to set their password.

*1. Students enrolled at Seattle Colleges will use this link: <https://seattlecolleges.awardspring.com/> - use your student username (do not enter in "@seattlecolleges.edu") and use the same password for login to their seattlecolleges email account.* 

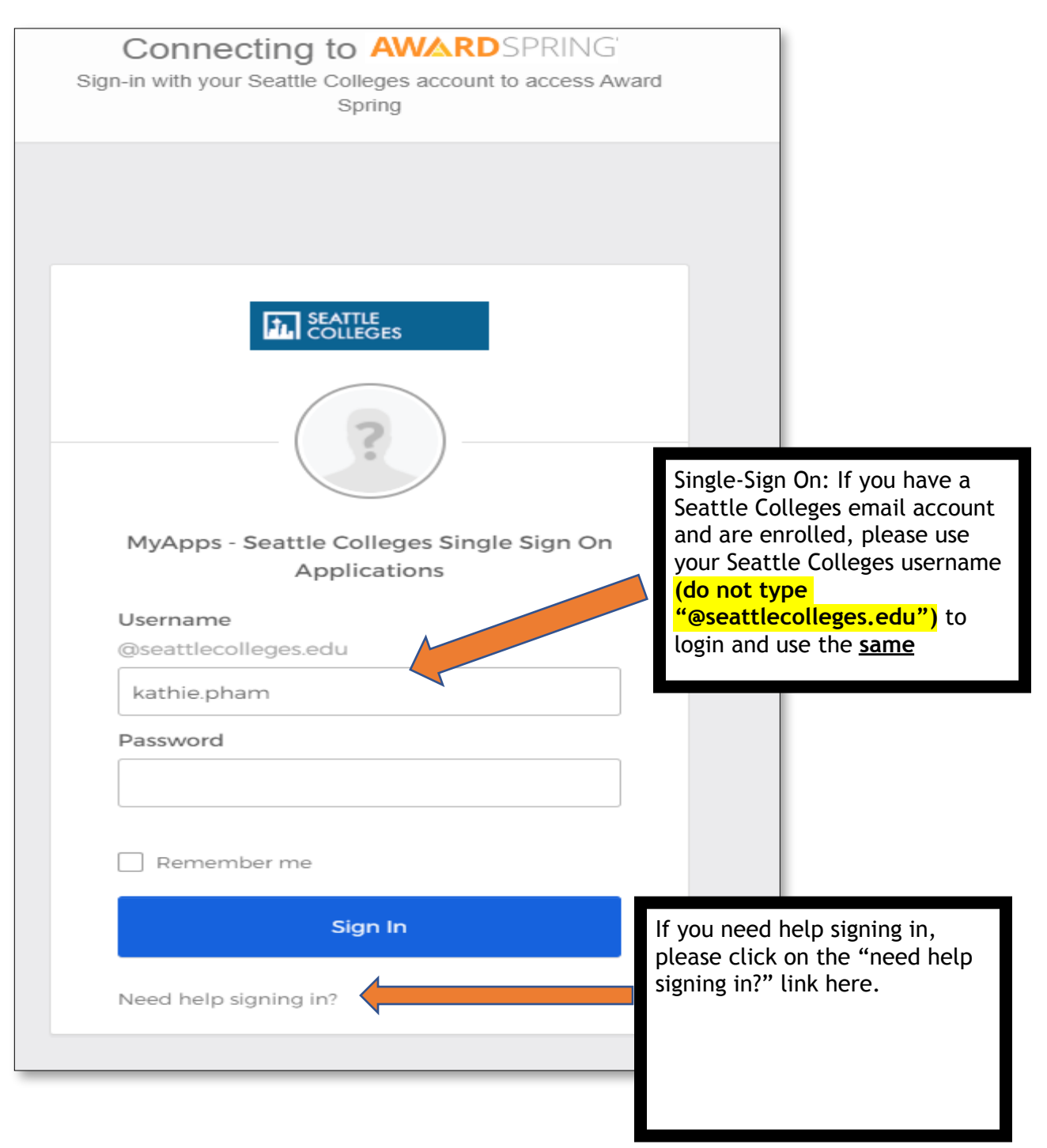

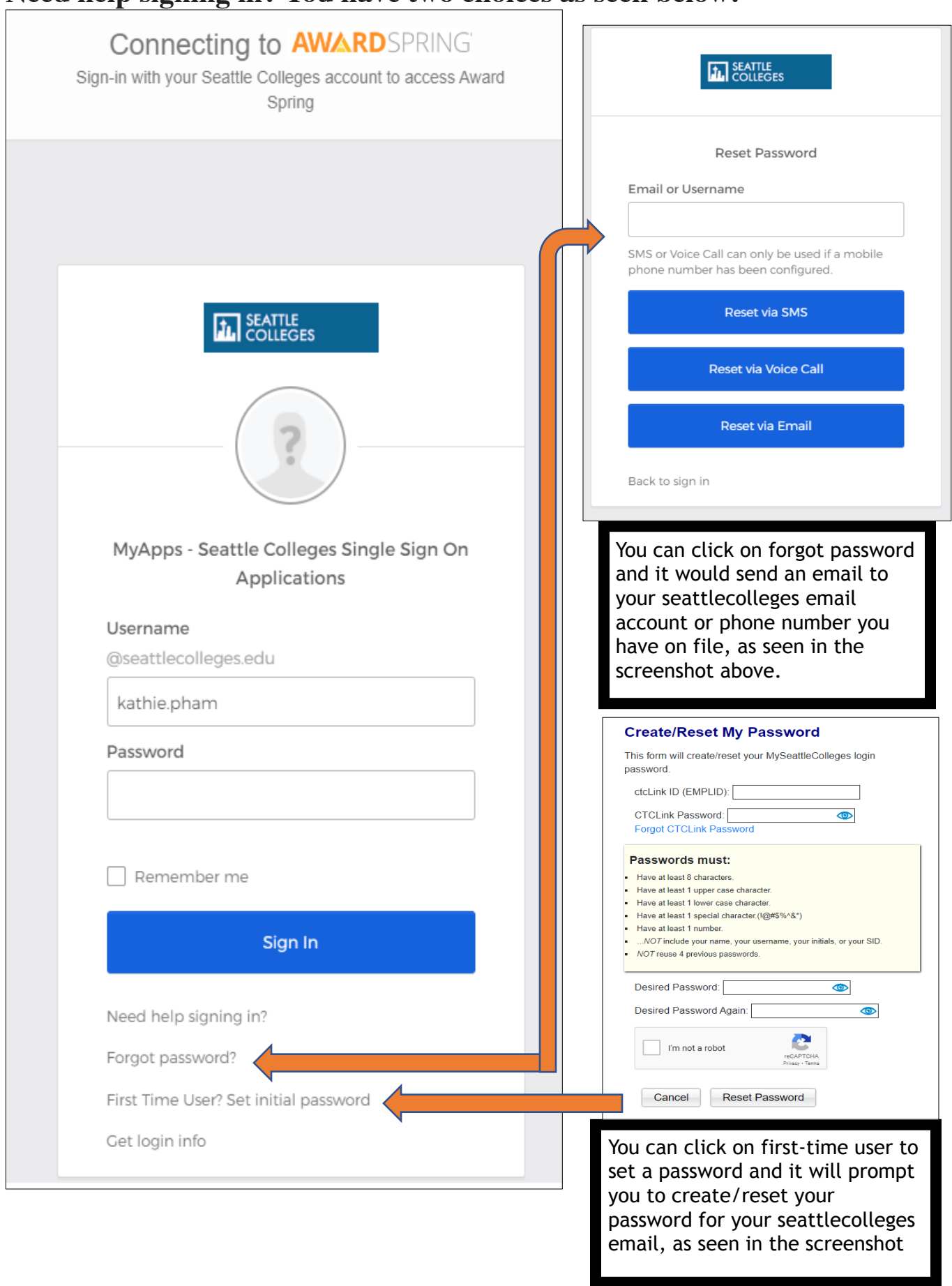

л

## **Need help signing in? You have two choices as seen below:**

*2. Prospective students* **will use this** link: [https://seattlecolleges.awardspring.com/prospective/signin](https://nam04.safelinks.protection.outlook.com/?url=https%253A%252F%252Fseattlecolleges.awardspring.com%252Fprospective%252Fsignin&data=05%257C01%257C%257C376da6fa0e06430c80fe08da7fa31513%257C02d8ff38d7114e31a9156cb5cff788df%257C0%257C0%257C637962635665642869%257CUnknown%257CTWFpbGZsb3d8eyJWIjoiMC4wLjAwMDAiLCJQIjoiV2luMzIiLCJBTiI6Ik1haWwiLCJXVCI6Mn0%253D%257C3000%257C%257C%257C&sdata=FF57LLoUNIORXgyvCzl%252BKy%252F%252FKWiWoNWa6SRXy0cKs8U%253D&reserved=0)

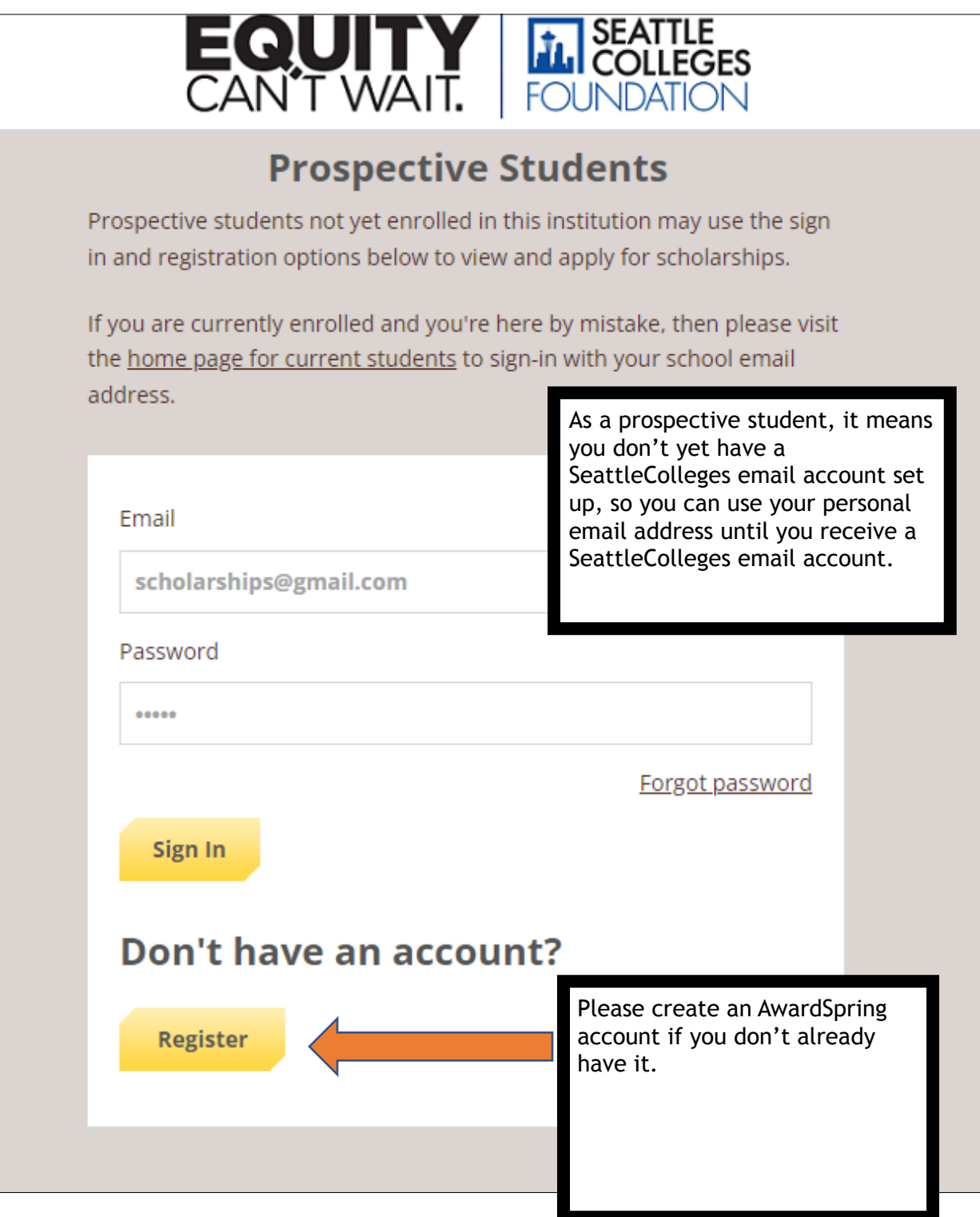

**After any student logs into their AwardSpring Account, they will land on the Dashboard, as seen below, and will need to click on the "Apply" button to access a specific application:** 

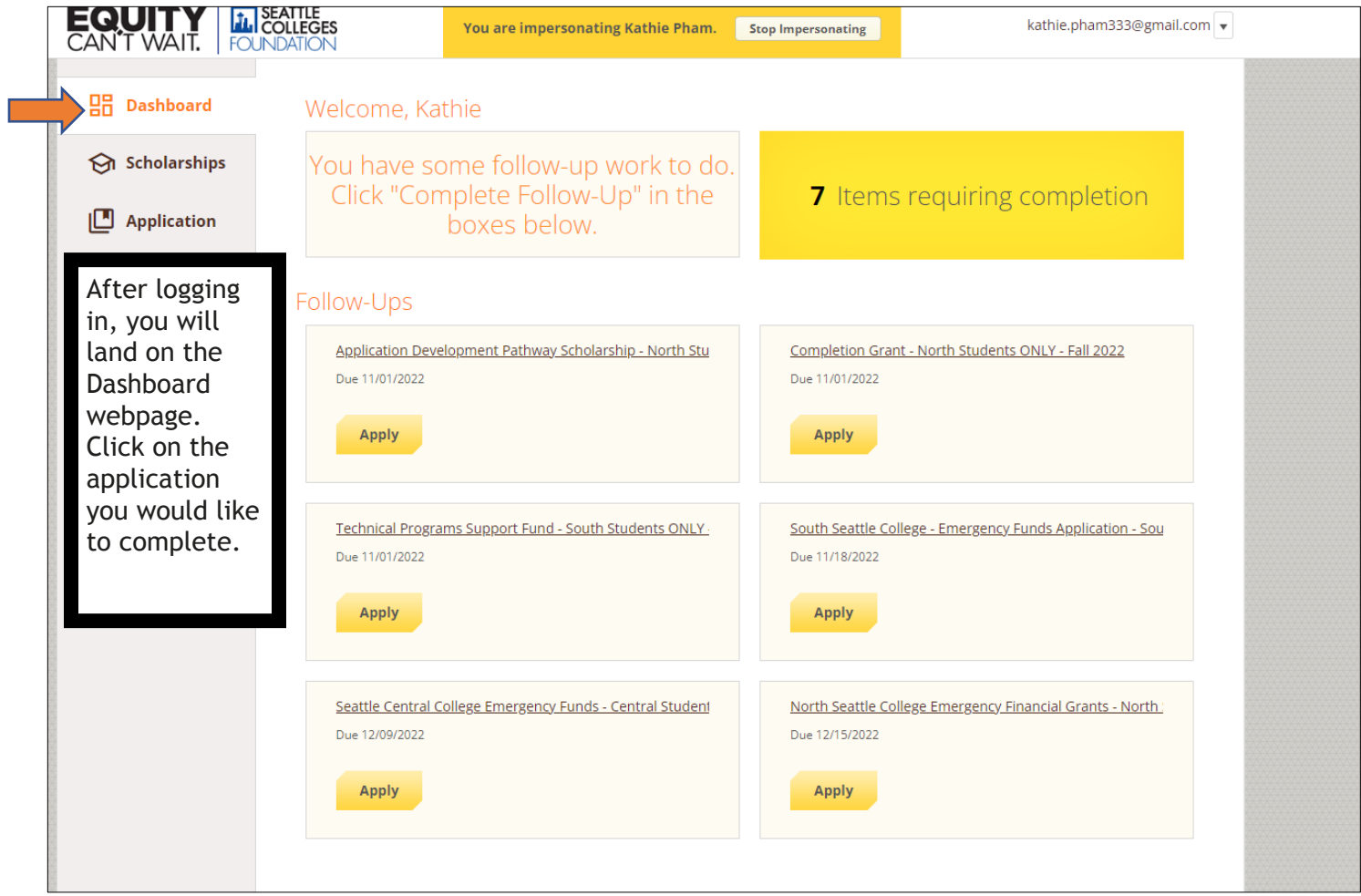

**Students must answer all required questions on the application before they can submit the application. If the question is not applicable to them then they can enter "NA" or "0." However, they must enter in all questions to submit their application.** 

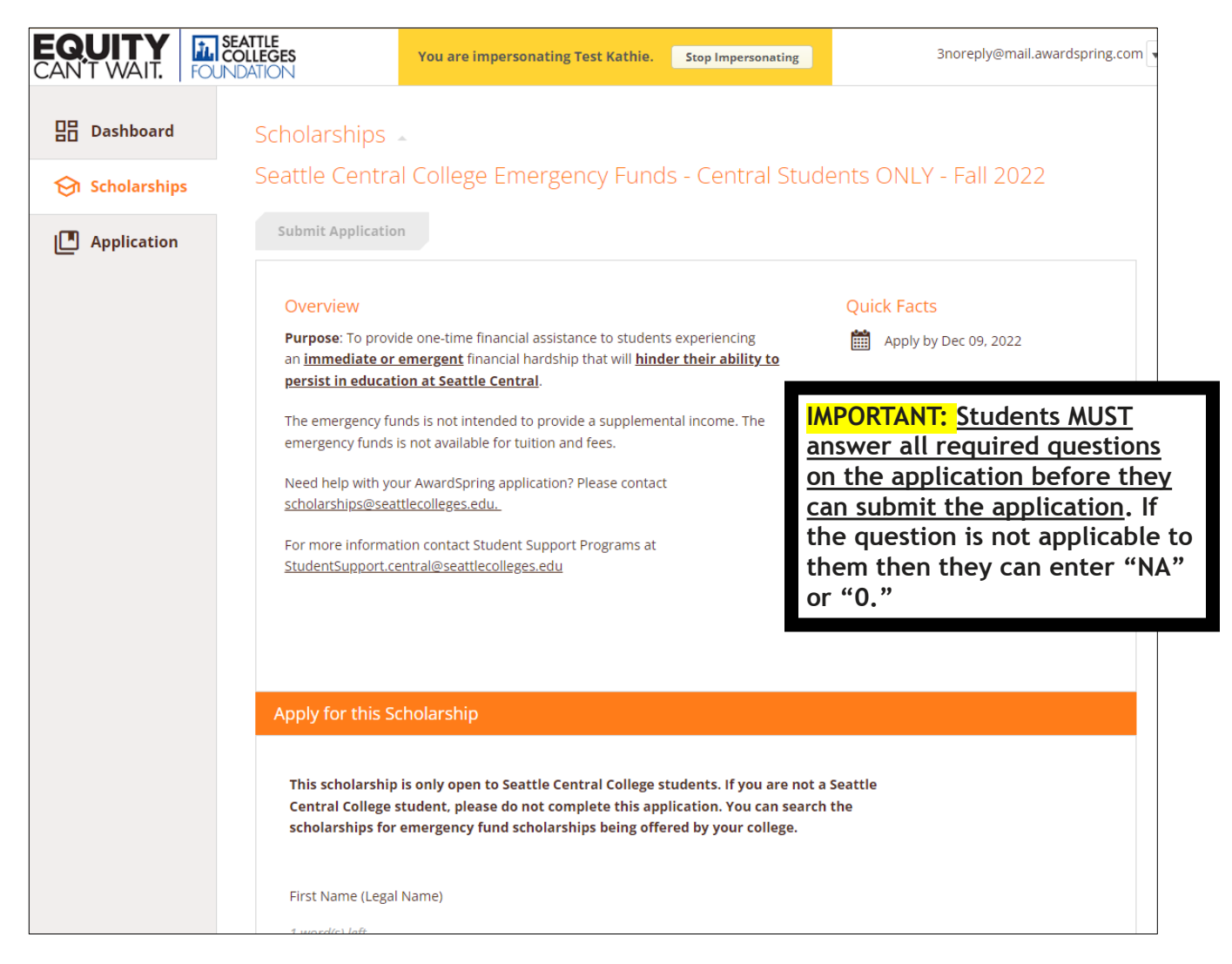

**How can you tell when a question is required or optional? You will see (optional) next to the questions that are optional. All other questions are required and MUST be answered before you can submit your application.**

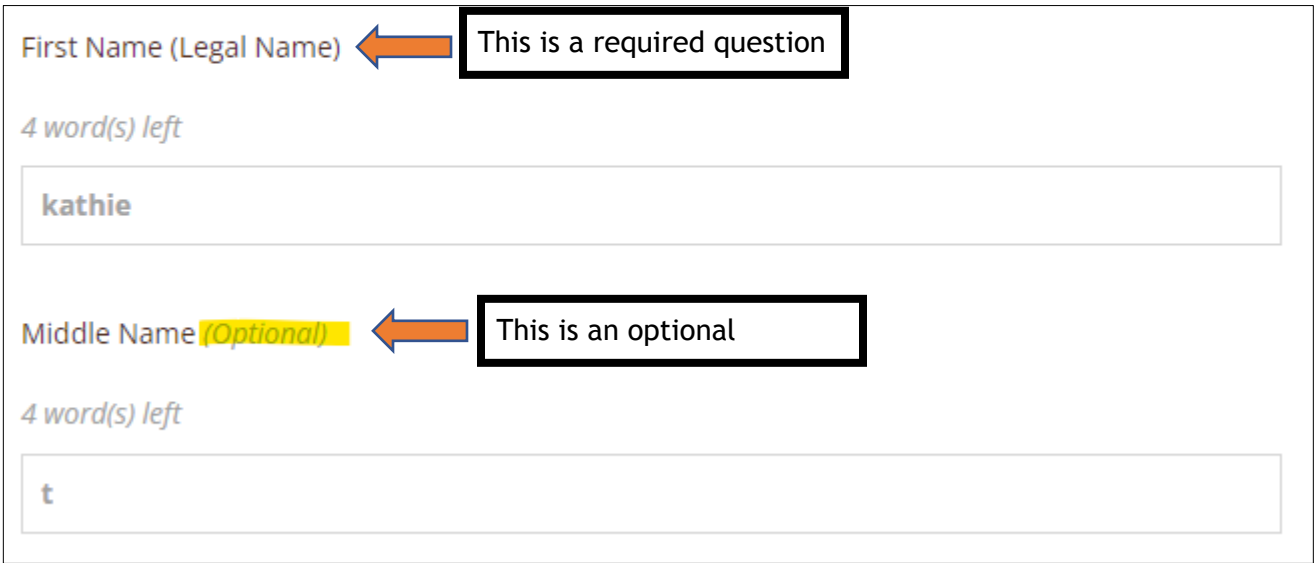

**After you answer all required questions then you will see the "submit application" button, as seen below. Please make sure to click on the "submit application" button to complete your application submission:** 

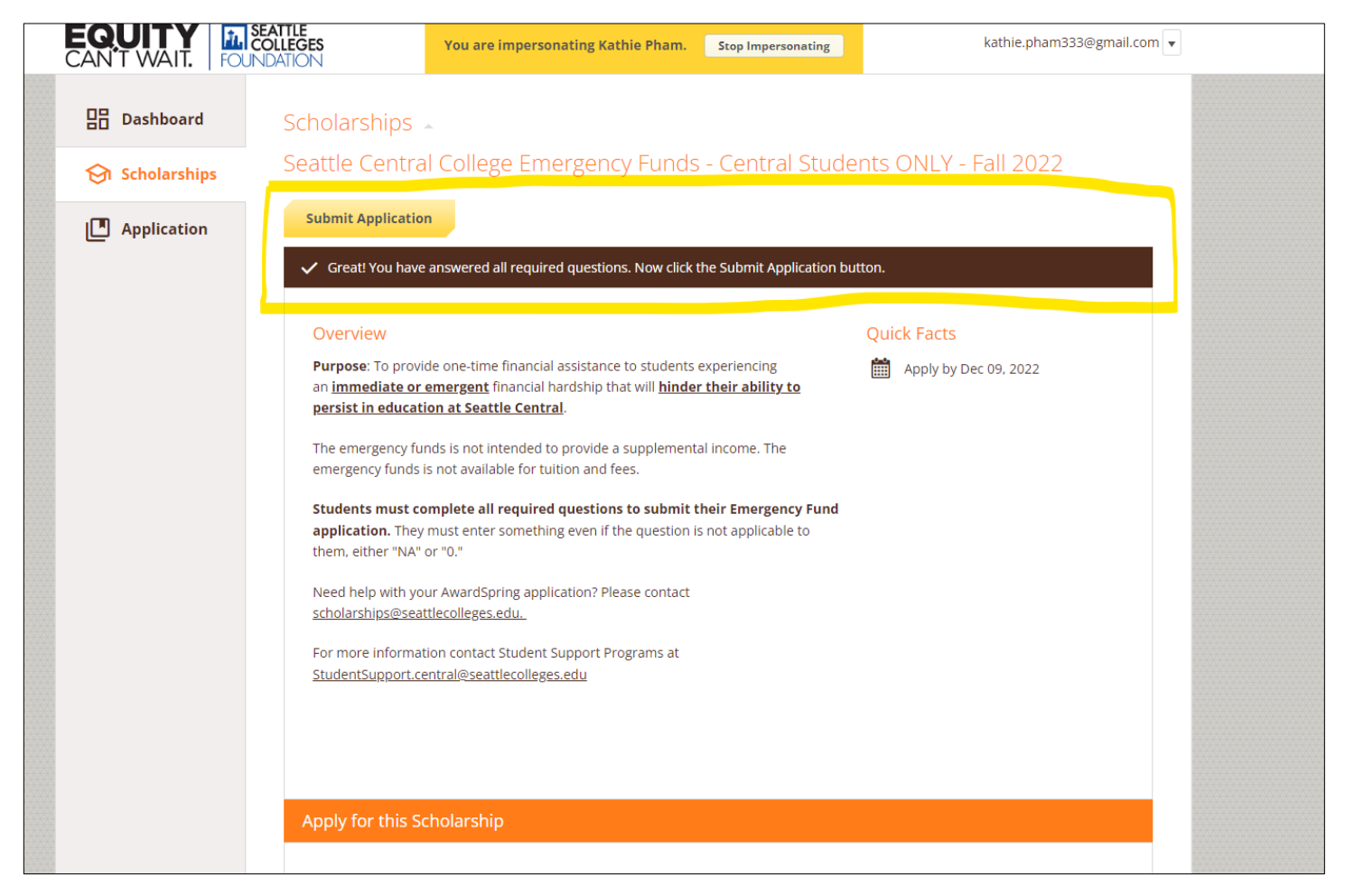

## **Website Logins for Students:**

• *Prospective students* **will use this** link: [https://seattlecolleges.awardspring.com/prospective/signin](https://nam04.safelinks.protection.outlook.com/?url=https%253A%252F%252Fseattlecolleges.awardspring.com%252Fprospective%252Fsignin&data=05%257C01%257C%257C376da6fa0e06430c80fe08da7fa31513%257C02d8ff38d7114e31a9156cb5cff788df%257C0%257C0%257C637962635665642869%257CUnknown%257CTWFpbGZsb3d8eyJWIjoiMC4wLjAwMDAiLCJQIjoiV2luMzIiLCJBTiI6Ik1haWwiLCJXVCI6Mn0%253D%257C3000%257C%257C%257C&sdata=FF57LLoUNIORXgyvCzl%252BKy%252F%252FKWiWoNWa6SRXy0cKs8U%253D&reserved=0) • *Students enrolled at Seattle Colleges will use this link: <https://seattlecolleges.awardspring.com/> - use your student username (do not enter in "@seattlecolleges.edu") and use the same password for login to their seattlecolleges email account.*